■EG/BD/Par/NV2 シリーズ 録画機側でカメラを再起動する方法

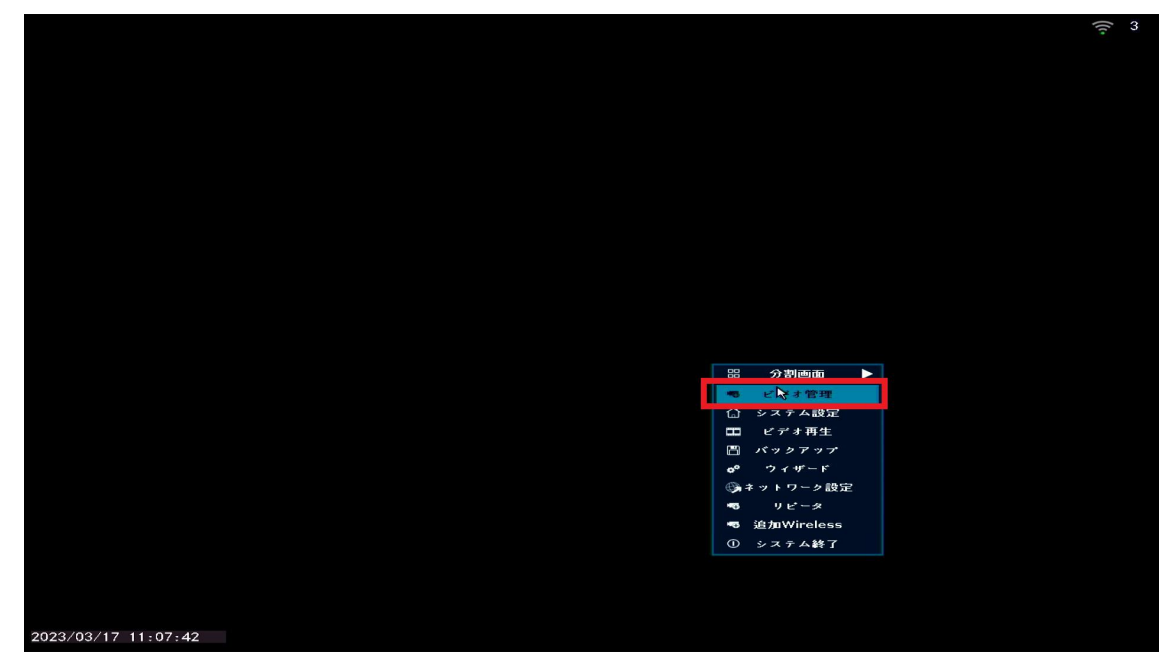

①ライブ画面から右クリック➡ビデオ管理を左クリックします。

②ビデオ管理画面から再起動したい CH のカメラ情報を左クリックしてから画 面右側のチャンネル編集を左クリックします。

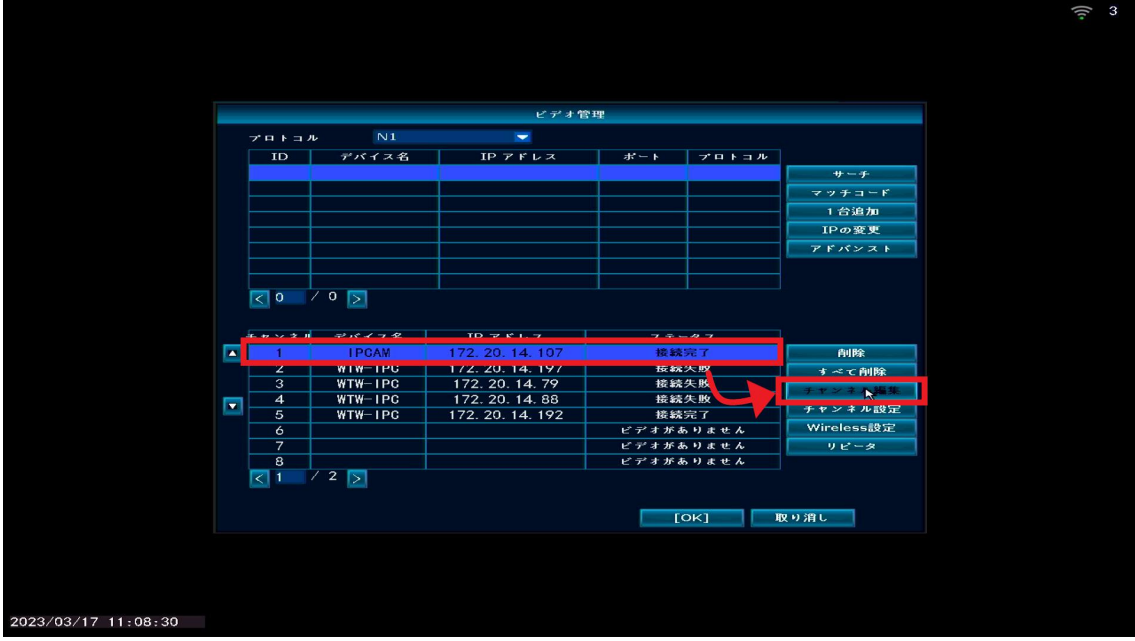

③再起動を左クリックします。

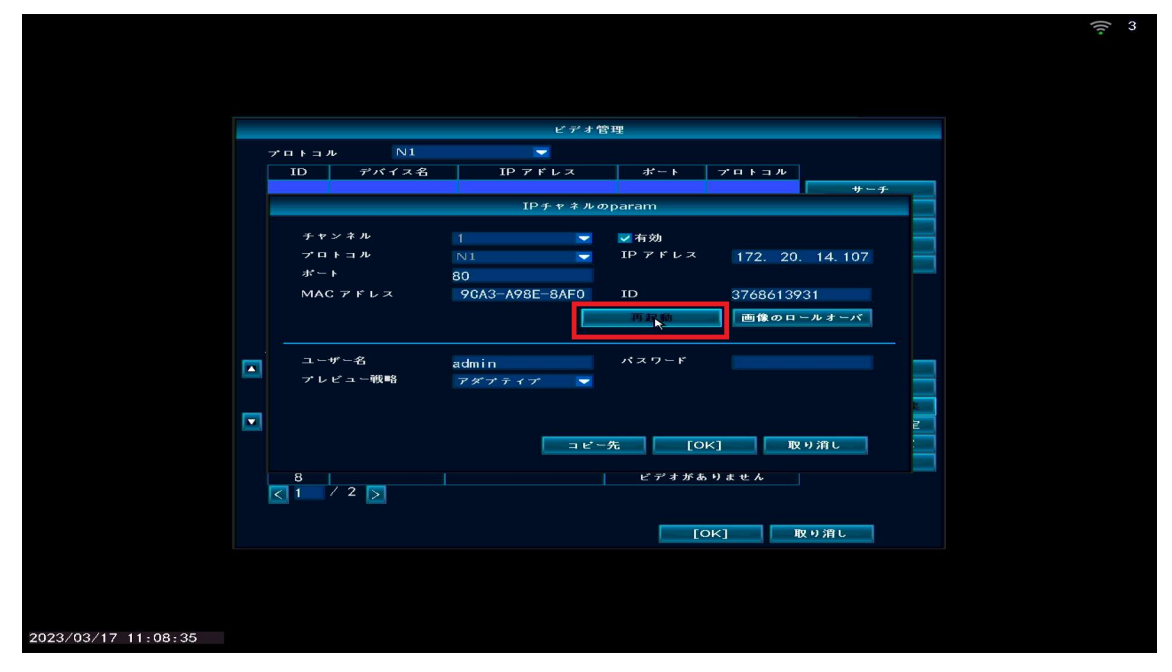

④再起動の確認が表示されるため「はい」を左クリックします。

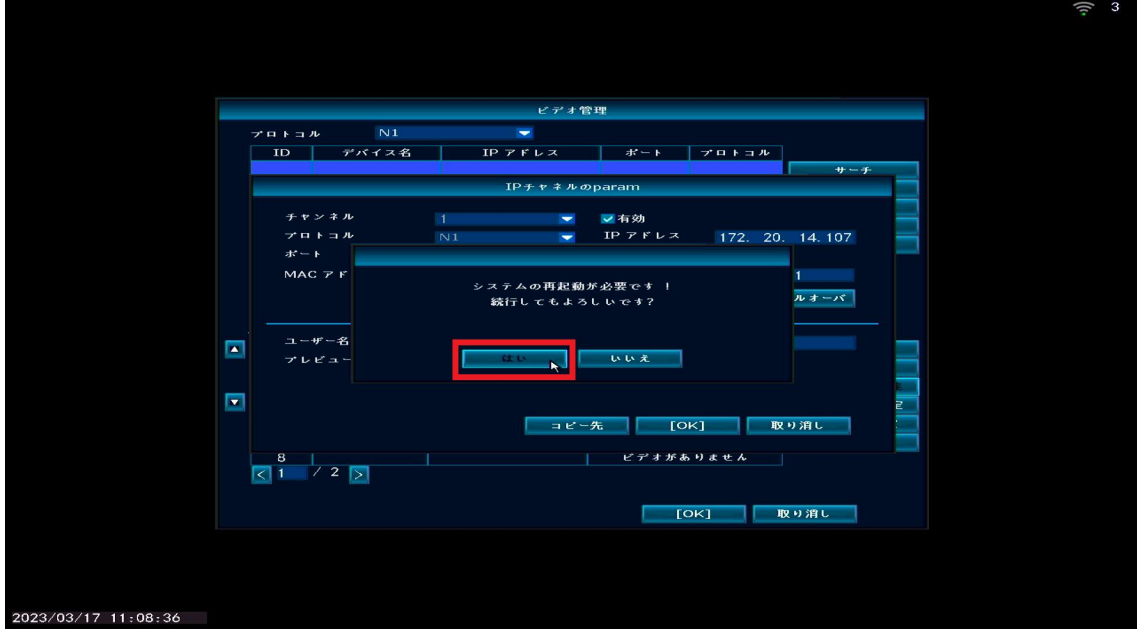

⑤再起動が成功すると「セットアップに成功しました!」とメッセージが表示 されます。

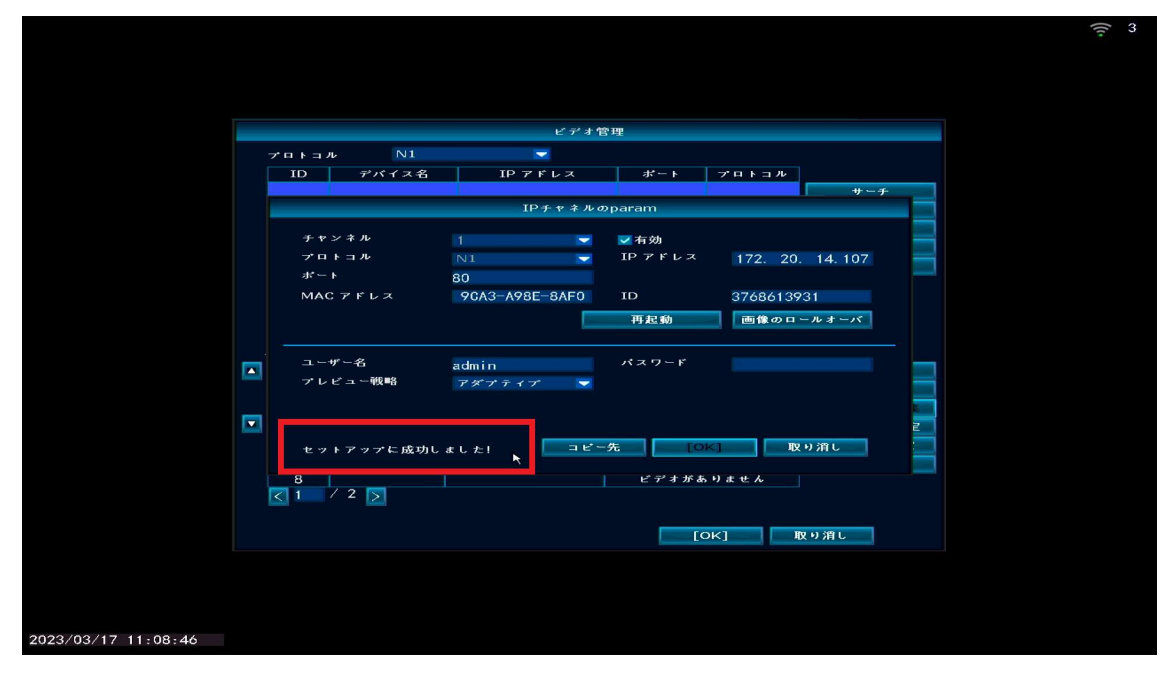

再起動後 1 分ほどでカメラが起動し、再起動完了となります。